#### **ΟΔΗΓΙΕΣ ΣΥΜΠΛΗΡΩΣΗΣ ΕΝΤΥΠΟΥ**

#### **«ΑΙΤΗΣΗ / ΔΗΛΩΣΗ ΕΝΤΑΞΗΣ ΣΤΟΝ ΜΗΧΑΝΙΣΜΟ "ΣΥΝ-ΕΡΓΑΣΙΑ"»**

# **Οι εργοδότες προβαίνουν στην υποβολή της Αίτησης/Δήλωσης ένταξης στον Μηχανισμό «ΣΥΝ-ΕΡΓΑΣΙΑ» λαμβάνοντας υπ' όψη:**

- 1. Το άρθρο 31 του N.4690/2020 (Α΄104) «Μηχανισμός ενίσχυσης της απασχόλησης "ΣΥΝ-ΕΡΓΑΣΙΑ"»,
- 2. Την αριθμ. 23103/478/2020 Κ.Υ.Α. «Καθορισμός του πλαισίου εφαρμογής του Μηχανισμού ενίσχυσης της απασχόλησης "ΣΥΝ-ΕΡΓΑΣΙΑ"» (Β΄2274)
- 3. Την αριθμ. 22804/ $\Delta$ 1.7772/2020 Υ.Α. «Τροποποίηση της υπ' αρ. 40331/Δ1.13521/13-9-2019 (Β΄ 3520) απόφασης του Υπουργού Εργασίας και Κοινωνικών Υποθέσεων «Επανακαθορισμός όρων ηλεκτρονικής υποβολής εντύπων αρμοδιότητας Σωματος Επιθεώρησης Εργασίας (ΣΕΠΕ) και Οργανισμού Απασχόλησης Εργατικού Δυναμικού (ΟΑΕΔ), όπως τροποποιήθηκε και ισχύει» (Β΄2273)

#### **Α΄ΦΑΣΗ και Β' ΦΑΣΗ**

#### **Έκδοση 20.07.2020**

Το έντυπο «ΑΙΤΗΣΗ / ΔΗΛΩΣΗ ΕΝΤΑΞΗΣ ΣΤΟΝ ΜΗΧΑΝΙΣΜΟ "ΣΥΝ-ΕΡΓΑΣΙΑ"», που υποβάλλεται κατά την Α΄ΦΑΣΗ σύμφωνα με το άρ. 7, παρ. Α.ΙΙ. της ανωτέρω (2) Κ.Υ.Α. αναφέρεται στο εξής για λόγους συντόμευσης ως έντυπο **«ΣΥΝ-ΕΡΓΑΣΙΑ Α΄-ΦΑΣΗ και Β΄-ΦΑΣΗ»**. Το εν λόγω έντυπο υποβάλλεται με τη διαδικασία της πλήρους συμπλήρωσης στοιχείων με επιλογή από την αρχική σελίδα του ΠΣ ΕΡΓΑΝΗ του μενού [ΕΙΔΙΚΑ ΕΝΤΥΠΑ] - [Αιτήσεις – Δηλώσεις ΣΥΝ-ΕΡΓΑΣΙΑ] - [Εισαγωγή] ή [Για να καταχωρήσετε νέα Αίτηση-Δήλωση, πατήστε εδώ:]

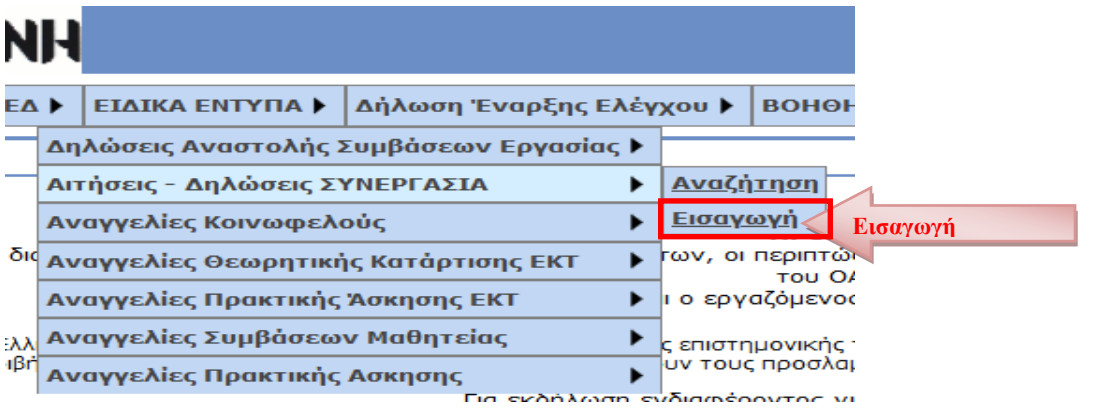

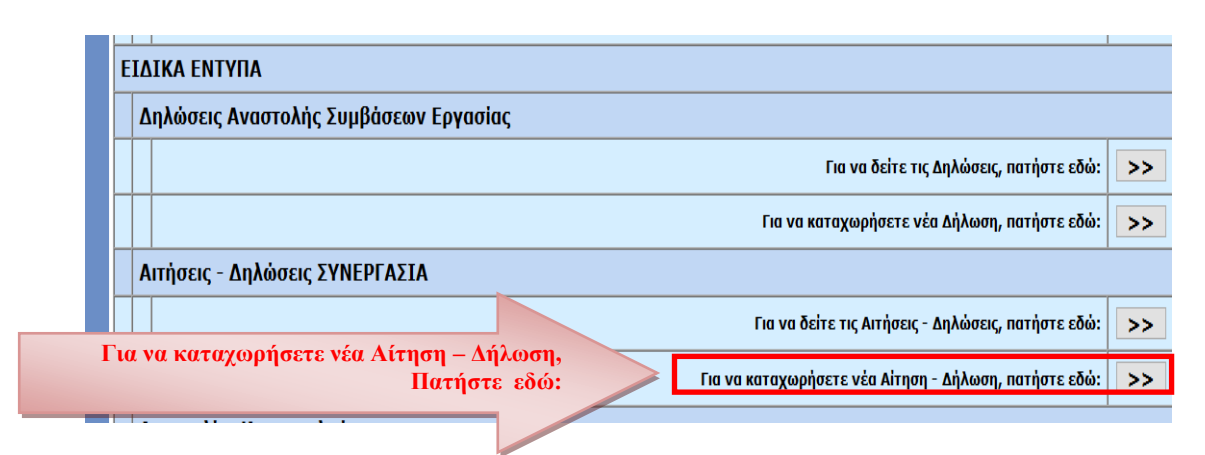

### **ΠΑΡΑΡΤΗΜΑ**

# **Το έντυπο υποβάλλεται μόνο από το παράρτημα [0 - ΕΔΡΑ] της επιχείρησηςεργοδότη.**

Όταν στη λίστα που ανοίγει δεν εμφανίζεται κανένα παράρτημα, τότε επιλέξτε το μενού [Μητρώα] -[Στοιχεία Εργοδότη] και ελέγξτε ότι δεν είναι κενό κανένα από τα πεδία: α) (Δ.Ο.Υ. ή β)μόνο σε περίπτωση φυσικού προσώπου: Επώνυμο, Όνομα, Όνομα Πατέρα. Εφόσον κάποιο/α από τα πεδία είναι κενό/α, θα πρέπει να ακολουθήσετε την διαδικασία Μεταβολής Στοιχείων Εργοδότη στο αρμόδιο παράτημα ΕΦΚΑ για να καταχωρηθούν τιμές στα προαναφερθέντα κενά πεδία. Αμέσως μετά την ενημέρωση των πεδίων από τον ΕΦΚΑ, θα εμφανίζεται και η λίστα των παραρτημάτων.

## **Κατάσταση Υποβολής**

Μετά από την επιλογή του παραρτήματος και του είδους του εντύπου και αφού κάνετε κλικ στο [Εισαγωγή], δημιουργείται από το σύστημα έντυπο «**ΣΥΝ-ΕΡΓΑΣΙΑ Α΄- ΦΑΣΗ και Β΄ - ΦΑΣΗ**» σε «προσωρινή» κατάσταση και εμφανίζεται η κύρια οθόνη εισαγωγής. Όταν το έντυπο υποβληθεί επιτυχώς, η κατάστασή του αλλάζει σε «υποβληθείσα». Για να συνεχίσετε, μετά από διακοπή, μια προσωρινή υποβολή επιλέξτε **[ΕΙΔΙΚΑ ΕΝΤΥΠΑ]** – [**Αιτήσεις / Δηλώσεις ΣΥΝ-ΕΡΓΑΣΙΑ**] – [Αναζήτηση], στο κριτήριο αναζήτησης [Κατάσταση Υποβολής] επιλέξτε την τιμή «Προσωρινή» κάντε κλικ στο [Αναζήτηση] και στη λίστα με τα προσωρινά έντυπα που εμφανίζεται κάντε κλικ στο κουμπί [Διαχείριση] του υπό υποβολή εντύπου.

Εφόσον ένα έντυπο παραμείνει σε προσωρινή κατάσταση για χρονικό διάστημα πέραν των δύο μηνών, τότε αυτό διαγράφεται αυτόματα από το σύστημα.

#### **ΚΥΡΙΑ ΟΘΟΝΗ ΕΙΣΑΓΩΓΗΣ ΕΝΤΥΠΟΥ «ΣΥΝ-ΕΡΓΑΣΙΑ**

#### **Α΄-ΦΑΣΗ και Β΄-ΦΑΣΗ»**

### **ΚΥΡΙΑ ΟΘΟΝΗ ΕΙΣΑΓΩΓΗΣ ΕΝΤΥΠΟΥ «ΣΥΝ-ΕΡΓΑΣΙΑ Β-ΦΑΣΗ»**

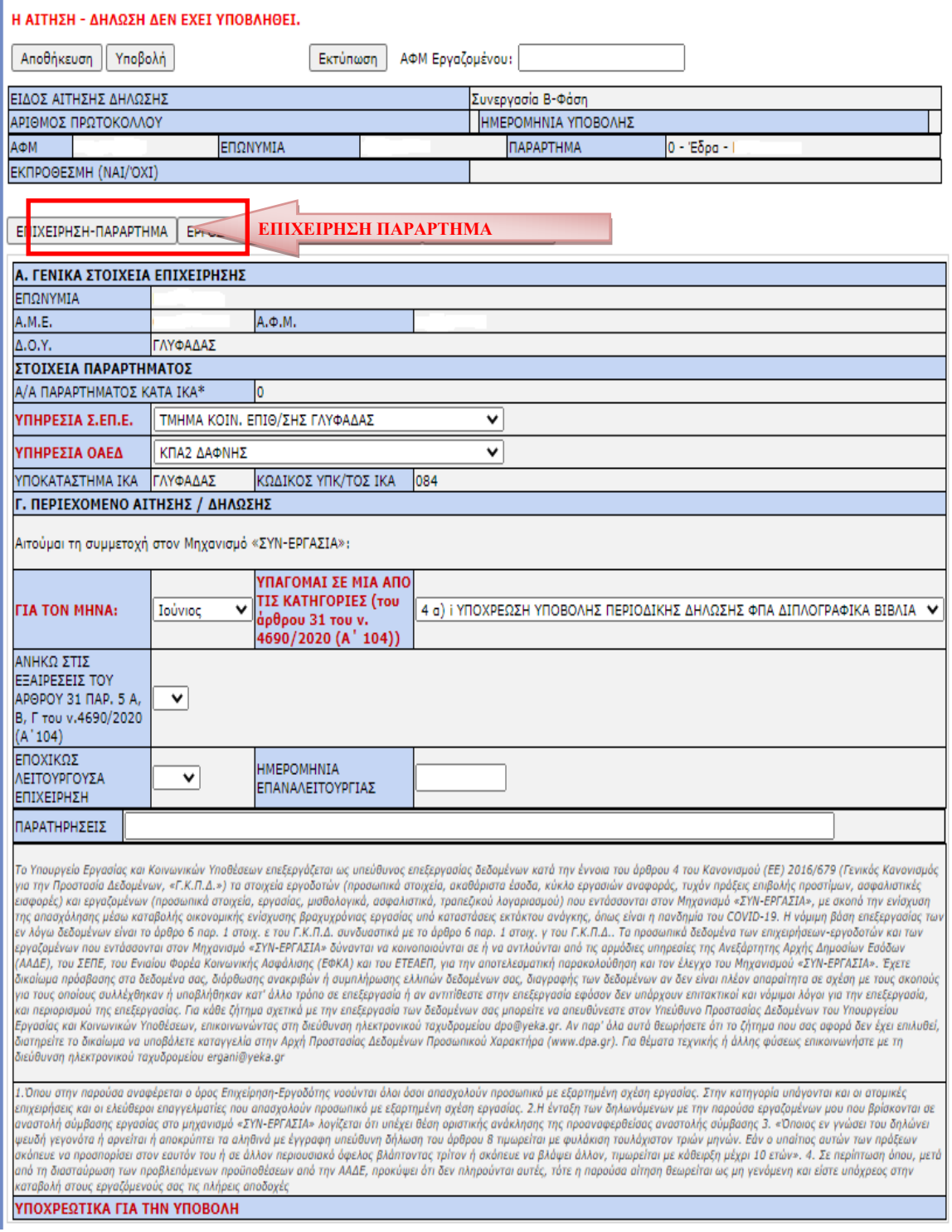

**Έκδοση 20.07.2020 σελίδα 3**

**CERT RNH** 

## **ΕΠΙΧΕΙΡΗΣΗ - ΠΑΡΑΡΤΗΜΑ**

### **ΠΕΔΙΑ «ΕΦΚΑ»**

Τα πεδία «ΕΠΩΝΥΜΙΑ», «Α.Μ.Ε.», «Α.Φ.Μ.», «Δ.Ο.Υ.», «Α/Α ΠΑΡΑΡΤΗΜΑΤΟΣ ΚΑΤΑ ΙΚΑ», «ΥΠΟΚΑΤΑΣΤΗΜΑ ΙΚΑ» και «ΚΩΔΙΚΟΣ ΥΠΚ/ΤΟΣ ΙΚΑ» συμπληρώνονται αυτόματα μέσω της διαλειτουργικότητας με το ΟΠΣ-ΕΦΚΑ. Σε περίπτωση μεταβολής των στοιχείων των παραπάνω πεδίων, ακολουθείται η από τον

ΕΦΚΑ καθορισμένη διαδικασία μεταβολής στοιχείων εργοδότη.

# **ΥΠΗΡΕΣΙΑ ΣΕΠΕ, ΥΠΗΡΕΣΙΑ ΟΑΕΔ**

Επιλέγεται από λίστα η Υπηρεσία του ΣΕΠΕ και ΟΑΕΔ στην κατά τόπον αρμοδιότητα της οποίας υπάγεται το παράρτημα [0 – ΕΔΡΑ] της επιχείρησης-εργοδότη.

## **ΠΕΡΙΕΧΟΜΕΝΟ ΑΙΤΗΣΗΣ / ΔΗΛΩΣΗΣ**

### **Αιτούμαι τη συμμετοχή στον Μηχανισμό «ΣΥΝ-ΕΡΓΑΣΙΑ»:**

### **ΓΙΑ ΤΟΝ ΜΗΝΑ**

Το έντυπο «ΣΥΝ-ΕΡΓΑΣΙΑ Α΄-ΦΑΣΗ» υποβάλλεται σε μηνιαία βάση. Επιλέξτε εδώ από λίστα τιμών το μήνα ένταξης στον Μηχανισμό.

## **ΥΠΑΓΟΜΑΙ ΣΕ ΜΙΑ ΑΠΟ ΤΙΣ ΚΑΤΗΓΟΡΙΕΣ (του άρθρου 31 του ν. 4690/2020 (Α΄ 104))**

Επιλέξτε από λίστα τιμών μια από τις ακόλουθες περιπτώσεις:

«4.α.i. Υποχρέωση υποβολής περιοδικής δήλωσης ΦΠΑ διπλογραφικά βιβλία»,

«4.α.ii. Υποχρέωση υποβολής περιοδικής δήλωσης ΦΠΑ απλογραφικά βιβλία»,

«4.β. Χωρίς Υποχρέωση υποβολής περιοδικής δήλωσης ΦΠΑ ή απαλλαγή ΦΠΑ».

## **ΑΝΗΚΩ ΣΤΙΣ ΕΞΑΙΡΕΣΕΙΣ ΤΟΥ ΑΡΘΡΟΥ 31 ΠΑΡ. 5 Α, Β, Γ του ν.4690/2020 (Α΄104)**

Εφόσον ανήκετε στις ανωτέρω εξαιρέσεις επιλέξτε μια από τις τρεις κατηγορίες Α, Β ή Γ σύμφωνα με τα παρακάτω:

**Α Κατηγορία:** επιχειρήσεις – εργοδότες που εντάσσονται στον Μηχανισμό «ΣΥΝ-ΕΡΓΑΣΙΑ» και έχουν Κύριο Κωδικό Δραστηριότητας (ΚΑΔ), κατά την 30η Μαΐου 2020, έναν από τους κάτωθι:

51.10 «Αεροπορικές μεταφορές επιβατών»,

51.21 «Αεροπορικές μεταφορές εμπορευμάτων»,

52.23 «Δραστηριότητες συναφείς με τις αεροπορικές μεταφορές» και

33.16 «Επισκευή και συντήρηση αεροσκαφών και διαστημόπλοιων»,

**Β Κατηγορία:** επιχειρήσεις-εργοδότες που ασκούν δραστηριότητες παροχής επιχειρηματικών συμβουλών και άλλων συμβουλών διαχείρισης (ΚΑΔ 70.22) αποκλειστικά προς εταιρίες που δραστηριοποιούνται στον χώρο των αεροπορικών μεταφορών, όπως προκύπτει από τον κύριο ΚΑΔ τους (51.10, 51.21 και 51.23), καθώς και

**Γ Κατηγορία:** επιχειρήσεις – εργοδότες που λειτουργούν εντός των αερολιμένων της επικράτειας και μόνο για τους εκεί εργαζόμενούς τους, έχουν δικαίωμα ένταξης στον Μηχανισμό για έναν ή περισσότερους μήνες εντός του χρονικού διαστήματος, 15/06/2020 έως και 31/12/2020.

Δικαίωμα ένταξης από 16/10/2020 έως και 31/12/2020 έχουν οι ανωτέρω επιχειρήσεις, εφόσον είχαν δικαίωμα ένταξης στον Μηχανισμό «ΣΥΝ-ΕΡΓΑΣΙΑ» οποιαδήποτε στιγμή κατά το προηγούμενο χρονικό διάστημα, κατά τα οριζόμενα στην παρ.1 του άρθρου 6 της ΚΥΑ.

**ΕΠΟΧΙΚΩΣ ΛΕΙΤΟΥΡΓΟΥΣΑ ΕΠΙΧΕΙΡΗΣΗ & ΗΜΕΡΟΜΗΝΙΑ ΕΠΑΝΑΛΕΙΤΟΥΡΓΙΑΣ:** Αφορά αν η επιχείρηση/εργοδότης λειτουργεί εποχιακά **[επιχείρηση εργοδότης κύριων και μη κύριων ξενοδοχειακών και τουριστικών καταλυμάτων και τουριστικών λεωφορείων],** τότε στην περίπτωση αυτή θα γίνει επιλογή του **ΝΑΙ** και θα αναγραφεί και η ημερομηνία Επαναλειτουργίας της επιχείρησης/εργοδότης.

## **ΕΡΓΟΔΟΤΗΣ - ΝΟΜΙΜΟΣ ΕΚΠΡΟΣΩΠΟΣ**

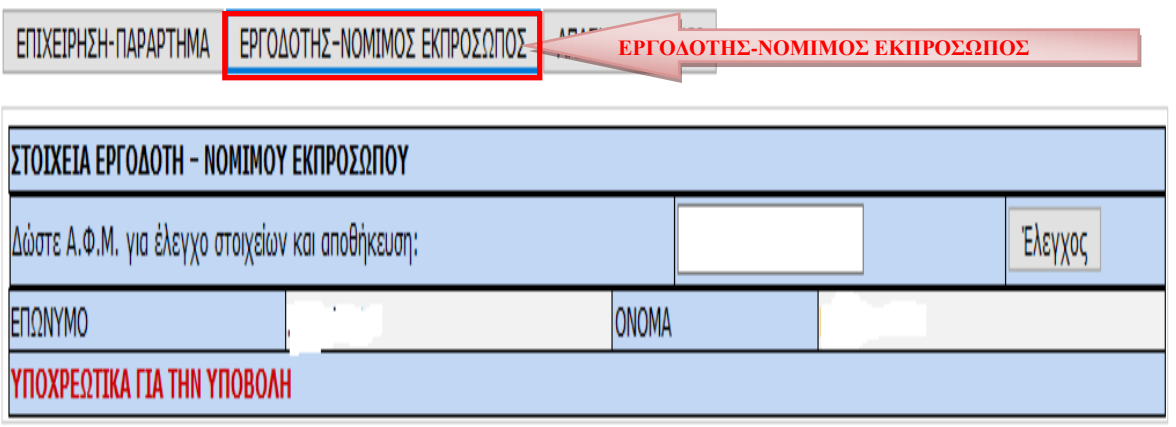

Εισάγετε τον Α.Φ.Μ. του νομίμου εκπροσώπου στο αντίστοιχο πεδίο και κάντε κλικ στο [Έλεγχος]. Εφόσον ο νόμιμος εκπρόσωπος είναι απογεγραμμένος στον ΕΦΚΑ και δεν έχει λήξει η θητεία του, τα πεδία συμπληρώνονται αυτόματα μέσα από τη διασύνδεση με το ΟΠΣ του ΕΦΚΑ. Σε περίπτωση μεταβολής των στοιχείων των παραπάνω πεδίων, ακολουθείται η από τον ΕΦΚΑ καθορισμένη διαδικασία «Μεταβολής Στοιχείων Εργοδότη».

# **ΑΠΑΣΧΟΛΟΥΜΕΝΟΙ Α΄-ΦΑΣΗ**

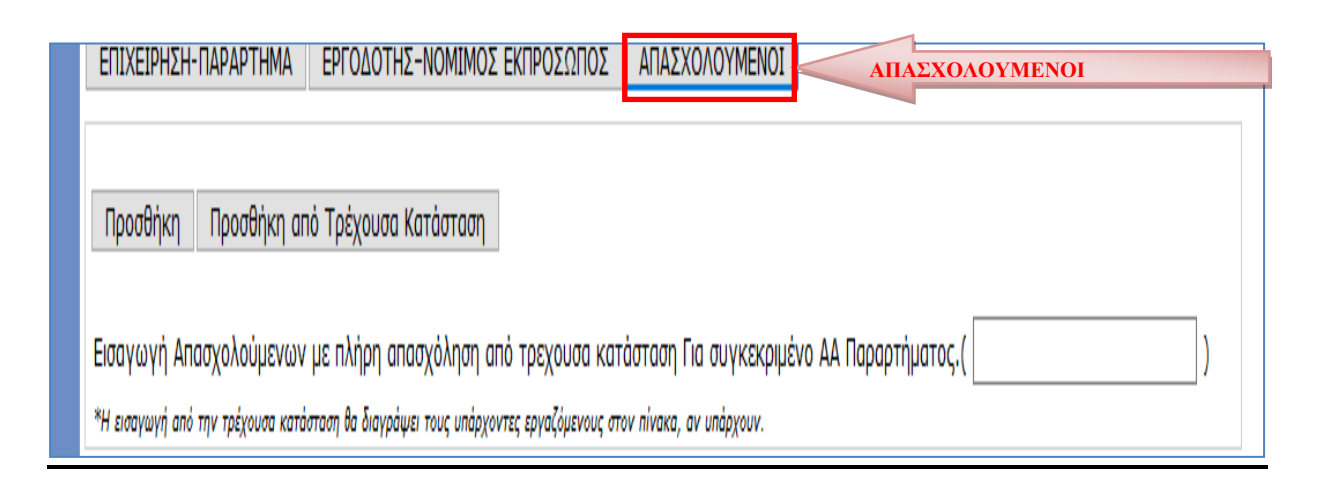

Έχετε τη δυνατότητα να καταχωρίσετε τους εργαζόμενους πλήρους απασχόλησης με τους παρακάτω τέσσερις τρόπους:

**Α.** Mε κλικ στο κουμπί **«Προσθήκη»** και συμπλήρωση των στοιχείων του εργαζόμενου στην καρτέλα που εμφανίζεται,

**Β.** Mε κλικ στο κουμπί **«Προσθήκη από Τρέχουσα Κατάσταση»,** αφήνοντας κενό το πεδίο «Εισαγωγή Απασχολούμενων με πλήρη απασχόληση από τρέχουσα κατάσταση. Για συγκεκριμένο ΑΑ Παραρτήματος». Στην περίπτωση αυτή το σύστημα συμπληρώνει αυτόματα τα βασικά στοιχεία του συνόλου των εργαζομένων, οι οποίοι στις 30/05/2020 βρίσκονταν σε καθεστώς πλήρους απασχόλησης,

**Γ.** Mε κλικ στο κουμπί **«Προσθήκη από Τρέχουσα Κατάσταση»** καταχωρώντας τον αριθμό ενός εκ των παραρτημάτων στο πεδίο «Εισαγωγή Απασχολούμενων με πλήρη απασχόληση από τρέχουσα κατάσταση. Για συγκεκριμένο ΑΑ Παραρτήματος». Τότε το σύστημα συμπληρώνει αυτόματα τα βασικά στοιχεία των εργαζομένων του

συγκεκριμένου παραρτήματος, οι οποίοι στις 30/05/2020 βρίσκονταν σε καθεστώς πλήρους απασχόλησης.

**Δ. Υποβολή του εντύπου με πλήρη συμπλήρωση στοιχείων μέσω αρχείου \*.xml.**

Η διαδικασία υποβολής που ακολουθείται είναι όμοια με αυτή της υποβολής μέσω αρχείου \*.xml των λοιπών εντύπων του ΠΣ ΕΡΓΑΝΗ.

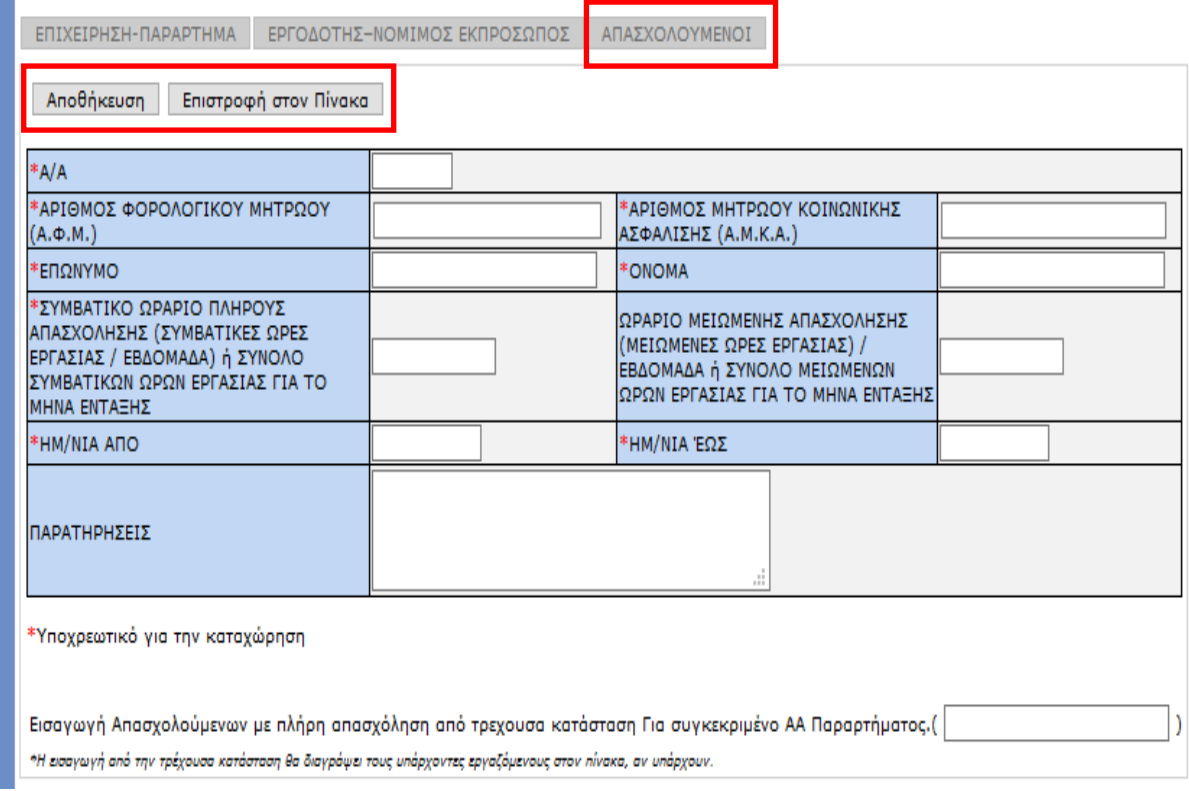

### **Α.Φ.Μ. - Α.Μ.Κ.Α.**

Ο «Α.Φ.Μ.» και ο «Α.Μ.Κ.Α.» είναι υποχρεωτικά πεδία και ως εκ τούτου είναι αδύνατη η καταχώρηση εργαζομένου στο έντυπο «**ΣΥΝ-ΕΡΓΑΣΙΑ Α΄-ΦΑΣΗ»** όταν αυτός δεν διαθέτει και τους δύο αυτούς μοναδιαίους αριθμούς. Αμέσως μετά τη συμπλήρωση του πεδίου «Α.Φ.Μ.» καταχωρούνται αυτόματα από την εφαρμογή τα λοιπά προσωπικά στοιχεία του εργαζομένου υπό την προϋπόθεση ότι ο εργοδότης έχει υποβάλλει ηλεκτρονικά για το συγκεκριμένο εργαζόμενο ένα οποιοδήποτε άλλο έντυπο για οποιοδήποτε παράρτημα.

**ΣΥΜΒΑΤΙΚΟ ΩΡΑΡΙΟ ΠΛΗΡΟΥΣ ΑΠΑΣΧΟΛΗΣΗΣ (ΣΥΜΒΑΤΙΚΕΣ ΩΡΕΣ ΕΡΓΑΣΙΑΣ / ΕΒΔΟΜΑΔΑ) ή ΣΥΝΟΛΟ ΣΥΜΒΑΤΙΚΩΝ ΩΡΩΝ ΕΡΓΑΣΙΑΣ ΓΙΑ ΤΟ ΜΗΝΑ ΕΝΤΑΞΗΣ**

Καταχωρείστε εδώ τον αριθμό των συμβατικών εβδομαδιαίων ωρών εργασίας (π.χ. 40) ή το σύνολο των συμβατικών ωρών εργασίας για τον μήνα ένταξης (π.χ. μήνας Ιούλιος πενθήμερη εργασία 184 ώρες, εξαήμερη εργασία 180 ώρες)

# **ΩΡΑΡΙΟ ΜΕΙΩΜΕΝΗΣ ΑΠΑΣΧΟΛΗΣΗΣ (ΜΕΙΩΜΕΝΕΣ ΩΡΕΣ ΕΡΓΑΣΙΑΣ) / ΑΝΑ ΕΒΔΟΜΑΔΑ ή ΣΥΝΟΛΟ ΜΕΙΩΜΕΝΩΝ ΩΡΩΝ ΕΡΓΑΣΙΑΣ ΓΙΑ ΤΟΝ ΜΗΝΑ ΕΝΤΑΞΗΣ**

Συμπληρώστε εδώ τον αριθμό των μειωμένων εβδομαδιαίων ωρών εργασίας (π.χ. 20) για τον μήνα ένταξης, ή το σύνολο των μειωμένων ωρών εργασίας για τον μήνα ένταξης (π.χ. μήνας Ιούλιος πενθήμερη εργασία 92 ώρες, εξαήμερη εργασία 90 ώρες) στον Μηχανισμό «ΣΥΝ-ΕΡΓΑΣΙΑ».

Από τις τιμές των ανωτέρω δύο πεδίων υπολογίζεται το ποσοστό της μείωσης του εβδομαδιαίου χρόνου εργασίας και όταν αυτό υπερβαίνει το 50% δεν επιτρέπεται η υποβολή του εντύπου.

**Σχετικά παραδείγματα και διευκρινήσεις στην Εγκύκλιο, ΑΠ:οικ. 26400/605/2020 (ΑΔΑ:9ΥΙΗ46ΜΤΛΚ-6Γ9Μ) «Διευκρινίσεις επί της με αριθμ. πρωτ. οικ. 23103/478/13-06-2020 Καθορισμός του πλαισίου εφαρμογής του Μηχανισμού ενίσχυσης της απασχόλησης «ΣΥΝ-ΕΡΓΑΣΙΑ» ΚΥΑ (Β' 2274)»**

## **ΗΜ/ΝΙΑ ΑΠΟ – ΗΜ/ΝΙΑ ΕΩΣ**

Συμπληρώστε το χρονικό διάστημα ένταξης του εργαζόμενου στον Μηχανισμό «ΣΥΝ-ΕΡΓΑΣΙΑ» εντός του μήνα αναφοράς, τον οποίο δηλώσατε στο πεδίο «ΓΙΑ ΤΟΝ ΜΗΝΑ» της ενότητας «Γ. ΠΕΡΙΕΧΟΜΕΝΟ ΑΙΤΗΣΗΣ / ΔΗΛΩΣΗΣ» του εντύπου. Ειδικά για τον μήνα Ιούνιο οι επιτρεπτές τιμές είναι από 15 έως 30/06/2020 και για τον μήνα Οκτώβριο από 01 έως 15/10/2020.

## **ΑΠΑΣΧΟΛΟΥΜΕΝΟΙ-Β΄-ΦΑΣΗ**

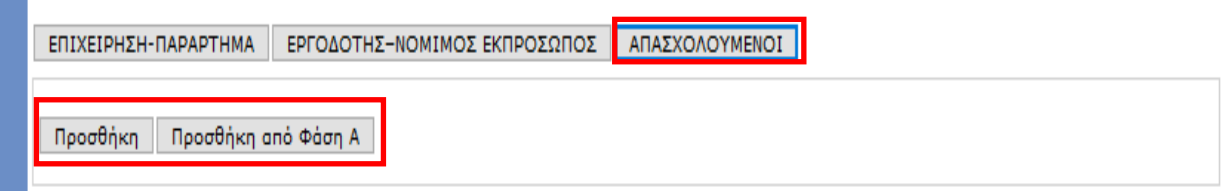

Έχετε την δυνατότητα να καταχωρίσετε τους εργαζόμενους πλήρους απασχόλησης με τους παρακάτω τρεις (3) τρόπους:

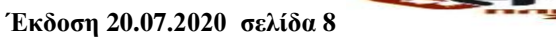

**Α.** Mε κλικ στο κουμπί **«Προσθήκη»** και συμπλήρωση των στοιχείων του εργαζόμενου στην καρτέλα που εμφανίζεται,

**Β.** Mε κλικ στο κουμπί **«Προσθήκη από Φάση Α΄»,** Στην περίπτωση αυτή το σύστημα συμπληρώνει αυτόματα τα βασικά στοιχεία του συνόλου των εργαζομένων, οι οποίοι είχαν καταχωρηθεί στην Α΄ Φάση.

**Γ. Υποβολή του εντύπου με πλήρη συμπλήρωση στοιχείων μέσω αρχείου \*.xml.**

Η διαδικασία υποβολής που ακολουθείται είναι όμοια με αυτή της υποβολής μέσω αρχείου \*.xml των λοιπών εντύπων του ΠΣ ΕΡΓΑΝΗ.

### **ΑΠΑΣΧΟΛΟΥΜΕΝΟΙ**

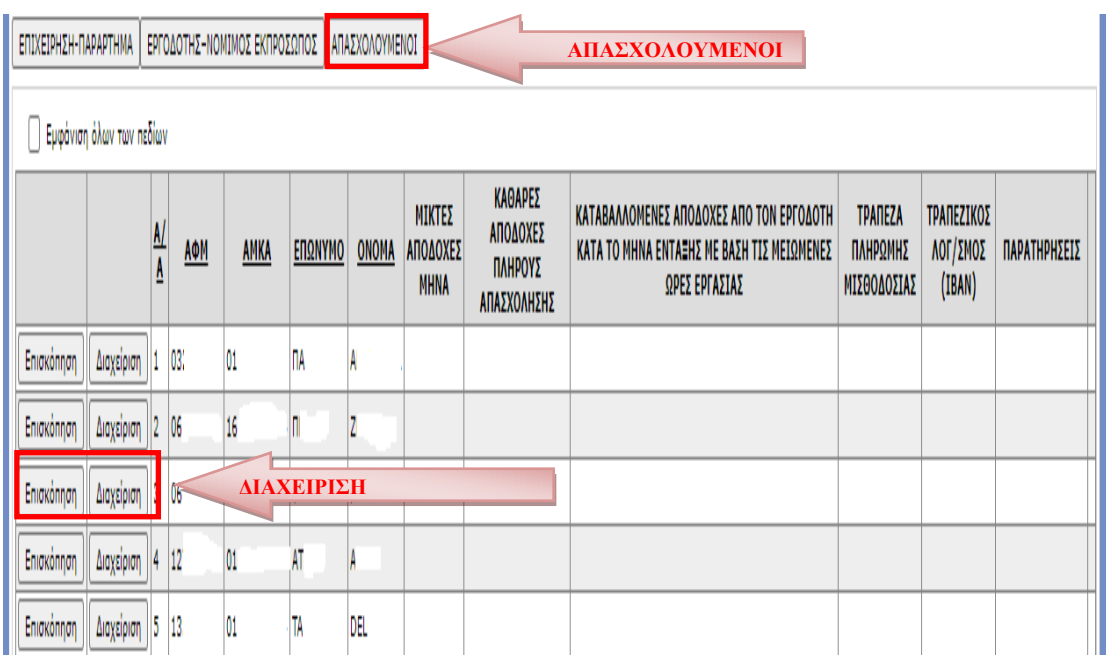

## **Α.Φ.Μ. - Α.Μ.Κ.Α. – ΕΠΩΝΥΜΟ - ΟΝΟΜΑ**

Οι απασχολούμενοι εμφανίζονται για τον μήνα που επιλεγούμε από την υποβολή της [Α΄ -ΦΑΣΗ ΣΥΝ-ΕΡΓΑΣΙΑΣ]. Αμέσως μετά από το μενού «Διαχείριση» του κάθε απασχολούμενου έχουμε τη δυνατότητα να συμπληρώσουμε τα κενά πεδία.

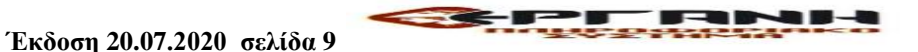

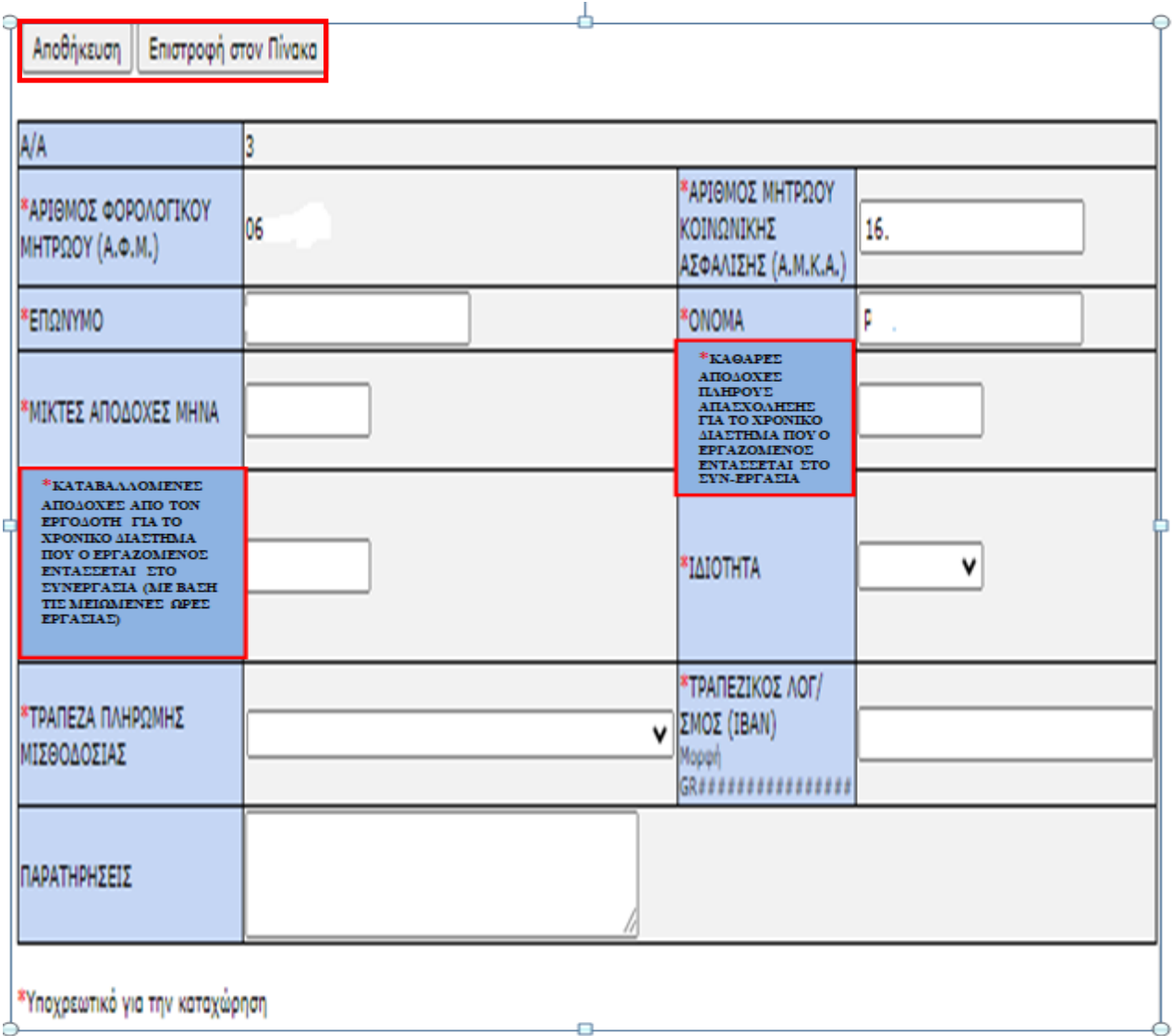

**ΜΙΚΤΕΣ ΑΠΟΔΟΧΕΣ / ΜΗΝΑ:** Καταχωρείστε το σύνολο των πάσης φύσεως καταβαλλομένων μικτών αποδοχών όπως έχουν καταχωρηθεί στον Ε4 πίνακα προσωπικού [Ε4 : ΕΤΗΣΙΟΣ ή Ε4 : ΕΤΗΣΙΟΣ ΣΥΜΠΛΗΡΩΜΑΤΙΚΟΣ ή Ε4: ΑΡΧΙΚΟΣ ή Ε4: ΤΡΟΠΟΠΟΙΗΤΙΚΟΣ ΑΠΟΔΟΧΩΝ]**,** 

[**Μικτές μηνιαίες** αποδοχές με πλήρη απασχόληση, δηλαδή τον **ονομαστικό μισθό του εργαζόμενου για ολόκληρο τον μήνα** (ανεξαρτήτως του διαστήματος που εντάσσεται ο εργαζόμενος στον Μηχανισμό), όπως αυτός αποτυπώνεται στον πίνακα προσωπικούέντυπο Ε4 που έχει υποβληθεί στο Π.Σ. «ΕΡΓΑΝΗ» (χωρίς προσαυξήσεις για τυχόν εργασία, νύχτα ή Κυριακές και χωρίς πρόσθετες αμοιβές όπως οικειοθελείς παροχές κ.λ.π).

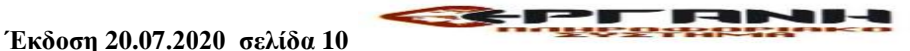

Στην περίπτωση όπου υπάρχουν πρόσθετες αποδοχές πέραν του ονομαστικού μισθού, αυτές βαρύνουν πλήρως τους εργοδότες.]

# **ΚΑΘΑΡΕΣ ΑΠΟΔΟΧΕΣ ΠΛΗΡΟΥΣ ΑΠΑΣΧΟΛΗΣΗΣ ΓΙΑ ΤΟ ΧΡΟΝΙΚΟ ΔΙΑΣΤΗΜΑ ΠΟΥ Ο ΕΡΓΑΖΟΜΕΝΟΣ ΕΝΤΑΣΣΕΤΑΙ ΣΤΟ ΣΥΝ-ΕΡΓΑΣΙΑ:**  Καταχωρείστε τις καθαρές αποδοχές για το χρονικό διάστημα που ο εργαζόμενος εντάσσεται στο πρόγραμμα **ΣΥΝ-ΕΡΓΑΣΙΑ**.

**[Καθαρές αποδοχές**, που θα καταβάλλονταν στον εργαζόμενο για το χρονικό διάστημα ένταξης του στον Μηχανισμό, **αν εργαζόταν με πλήρη απασχόληση στην επιχείρησηεργοδότη, προ φόρων και εισφοράς αλληλεγγύης, αφαιρουμένων των ασφαλιστικών εισφορών του εργαζομένου.** 

Επισημαίνεται ότι δεν δηλώνονται στο σύστημα οι καθαρές αποδοχές που αντιστοιχούν σε προσαυξήσεις για τυχόν εργασία, νύχτα ή Κυριακές και πρόσθετες αμοιβές όπως οικειοθελείς παροχές κ.λ.π.].

# **ΚΑΤΑΒΑΛΛΟΜΕΝΕΣ ΑΠΟΔΟΧΕΣ ΑΠΟ ΤΟΝ ΕΡΓΟΔΟΤΗ ΓΙΑ ΤΟ ΧΡΟΝΙΚΟ ΔΙΑΣΤΗΜΑ ΠΟΥ Ο ΕΡΓΑΖΟΜΕΝΟΣ ΕΝΤΑΣΣΕΤΑΙ ΣΤΟ ΣΥΝ-ΕΡΓΑΣΙΑ (ΜΕ ΒΑΣΗ ΤΙΣ ΜΕΙΩΜΕΝΕΣ ΩΡΕΣ ΕΡΓΑΣΙΑΣ):**

Καταχωρείστε τις καταβαλλόμενες αποδοχές στον εργαζόμενο για το χρονικό διάστημα ένταξής του στον Μηχανισμό που αφορούν τις μειωμένες ώρες εργασίας του στο ΣΥΝ-ΕΡΓΑΣΙΑ.

[Καταβαλλόμενες αποδοχές στον εργαζόμενο για το χρονικό διάστημα ένταξής του στον Μηχανισμό που αφορούν τις μειωμένες ώρες εργασίας του, όπως αυτές αποτυπώνονται στις αιτήσεις/δηλώσεις ένταξής στον Μηχανισμό σε συνδυασμό με το υποβληθέν έντυπο Ε4: πίνακας προσωπικού-συμπληρωματικός ωραρίου. Οι αποδοχές αφορούν καθαρές πληρωτέες αποδοχές προ φόρων και προ παρακράτησης εισφοράς αλληλεγγύης από τις επιχειρήσεις – εργοδότες, χωρίς προσαυξήσεις για τυχόν εργασία, νύχτα ή Κυριακές και χωρίς πρόσθετες αμοιβές όπως οικειοθελείς παροχές κ.λ.π.

Στην περίπτωση που οι συνολικά καταβαλλόμενες αποδοχές (συμπεριλαμβανομένης της οικονομικής ενίσχυσης βραχυχρόνιας εργασίας) υπολείπονται του καθαρού νομοθετημένου μισθού ή ημερομισθίου η διαφορά που προκύπτει αναπληρώνεται από το κράτος. Επισημαίνεται ότι όσοι αμείβονται με τον κατώτατο μισθό και εντάσσονται στο πρόγραμμα «ΣΥΝ-ΕΡΓΑΣΙΑ» έχουν αναπλήρωση εισοδήματος 100%.

Επίσης, σημειώνεται ότι κατά τη δήλωση των χρονικών διαστημάτων ένταξης εργαζομένων στον Μηχανισμό «ΣΥΝ-ΕΡΓΑΣΙΑ» (Α΄ ΦΑΣΗ) δεν συμπεριλαμβάνονται διαστήματα που οι εργαζόμενοι δεν αμείβονται από τον εργοδότη όπως για παράδειγμα όταν τελούν σε άδεια άνευ αποδοχών, ασθένεια κ. λ. π].

**Σχετικά παραδείγματα και διευκρινήσεις στην Εγκύκλιο με ΑΠ:οικ. 29408/682/2020 (ΑΔΑ: 9ΙΧΨ46ΜΤΛΚ-Θ6Χ) «Συμπληρωματικές διευκρινίσεις επί της με αριθμ. πρωτ. οικ. 23103/478/13-06-2020 κοινής υπουργικής απόφασης «Καθορισμός του πλαισίου εφαρμογής του Μηχανισμού ενίσχυσης της απασχόλησης «ΣΥΝ-ΕΡΓΑΣΙΑ» (Β΄ 2274)»**

ΙΔΙΟΤΗΤΑ: Χαρακτηρισμός Εργαζομένου ως προς την ιδιότητα του Εργάτη ή Υπαλλήλου: Επιλέγεται από την λίστα τιμών

**ΤΡΑΠΕΖΑ ΠΛΗΡΩΜΗΣ ΜΙΣΘΟΔΟΣΙΑΣ και ΤΡΑΠΕΖΙΚΟΣ ΛΟΓ/ΣΜΟΣ (ΙΒΑΝ)Μορφή GR################:** Καταχωρείστε τα στοιχεία της Τράπεζας και του ΙΒΑΝ (GR################) του εργαζομένου στον οποίο και καταβάλλεται τις αποδοχές της μισθοδοσίας του.

Κατά την υποβολή της Β΄ ΦΑΣΗΣ, σε περίπτωση που δεν πληρούνται οι προϋποθέσεις του άρθρου 5 της αριθμ. οικ. 23103/478/13-06-2020 ΚΥΑ, μετά την υποβολή του εντύπου στο έντυπο «ΣΥΝ-ΕΡΓΑΣΙΑ Α΄-ΦΑΣΗ αναγράφεται ο λόγος στον οποίο οφείλεται η μη ένταξη της επιχείρησης/εργοδότη στον μηχανισμό ΣΥΝ-ΕΡΓΑΣΙΑ.

Αν δεν πληρούνται οι προϋποθέσεις, η Β΄ ΦΑΣΗ παραμένει σε προσωρινή υποβολή και αναγράφεται το μήνυμα **«Πρέπει το σύνολο των αιτήσεων Α΄ Φάσης να πληρούν τις προϋποθέσεις ένταξης».** Ο λόγος μη ένταξης στην περίπτωση αυτή αποτυπώνεται στην υποβολή της Α΄ Φάσης στο πεδίο **«Σχόλια Ένταξης»**.

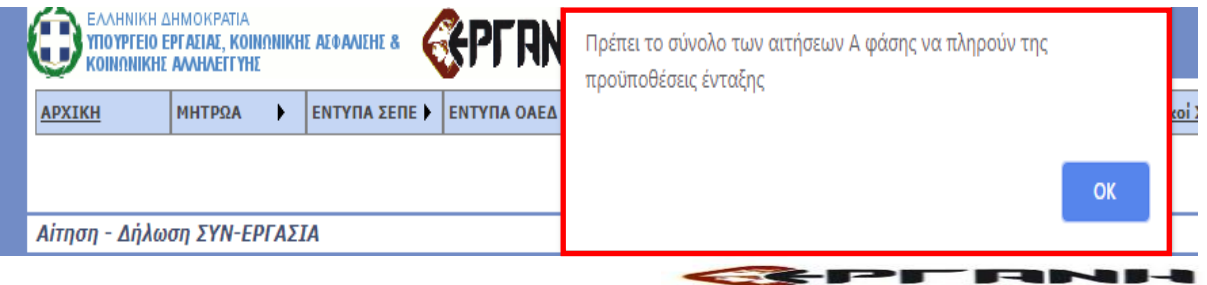

**Έκδοση 20.07.2020 σελίδα 12**

# **Ενδεικτικό παράδειγμα μη ένταξης της επιχείρησης/εργοδότη στον μηχανισμό ΣΥΝ-ΕΡΓΑΣΙΑ:**

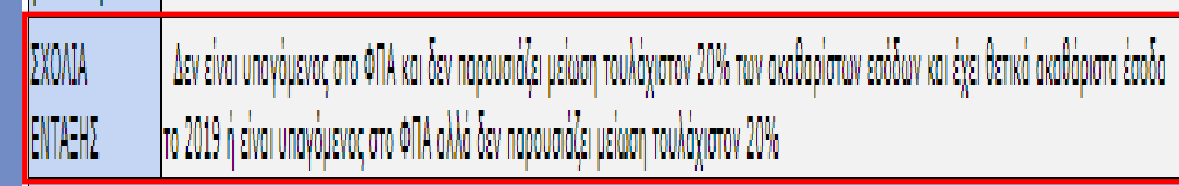

## **ΑΠΑΝΤΗΣΗ**

Υπαγόμενος σε ΦΠΑ και δεν υπέβαλε όλες του τις δηλώσεις ως την sdate

Δεν έχει οριστικοποιημένη αίτηση στο Mybussinessuppoort ( Έσοδα μου) Δεν είναι υπαγόμενος στο ΦΠΑ και δεν παρουσιάζει μείωση τουλάχιστον 20% των ακαθαρίστων εσόδων και έχει θετικά ακαθάριστα έσοδα το 2019 ή είναι υπαγόμενος στο ΦΠΑ αλλά δεν παρουσιάζει μείωση τουλάχιστον 20%

# **Ενδεικτικό παράδειγμα ένταξης της επιχείρησης/εργοδότη στον μηχανισμό ΣΥΝ-**

# **ΕΡΓΑΣΙΑ:**

ΣΧΩΛΙΑ ΕΝΤΑΞΗΣ

Πληροί τις προϋποθέσεις ένταξης

# **ΑΠΑΝΤΗΣΗ**

Πληροί τις προϋποθέσεις ένταξης

# **ΟΡΘΗ ΕΠΑΝΑΛΗΨΗ**

Παρέχεται η δυνατότητα υποβολής εντύπου «ΣΥΝ-ΕΡΓΑΣΙΑ Α΄-ΦΑΣΗ και Β΄-ΦΑΣΗ (ΟΡΘΗ ΕΠΑΝΑΛΗΨΗ)», μέσω του οποίου μπορείτε να προβείτε σε διόρθωση των στοιχείων ενός ήδη υποβληθέντος εντύπου «ΣΥΝ-ΕΡΓΑΣΙΑ Α΄-ΦΑΣΗ ή Β΄-ΦΑΣΗ», αφού δηλώσετε πρώτα τα στοιχεία - αρ. πρωτ. και ημερομηνία - του προς διόρθωση εντύπου.

Παρέχεται επίσης η δυνατότητα υποβολής περισσοτέρων ορθών επαναλήψεων ενός αρχικού εντύπου, δηλώνοντας κάθε φορά τα στοιχεία - αρ. πρωτ. και ημερομηνία - του αμέσως προηγούμενου εντύπου ορθής επανάληψης.

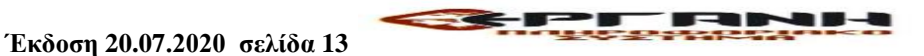

**Υποβολή του εντύπου «Α΄- ΦΑΣΗ» ή «Β΄ - ΦΑΣΗ» με πλήρη συμπλήρωση στοιχείων μέσω αρχείου \*.xml.**

Η διαδικασία υποβολής που ακολουθείται είναι όμοια με αυτή της υποβολής μέσω αρχείου \*.xml των λοιπών εντύπων του ΠΣ ΕΡΓΑΝΗ.

Καταχωρείται το σύνολο των στοιχείων του εντύπου και μάλιστα δίνεται η δυνατότητα με ένα μόνο αρχείο \*.xml να καταχωρούνται στο «ΕΡΓΑΝΗ» περισσότερα έντυπα. Το αρχείο μπορεί να παραχθεί μόνο από κατασκευαστές λογισμικού του εμπορίου με αναβάθμιση των σχετικών εφαρμογών (προγράμματα μισθοδοσίας).

Για την καταχώρηση των στοιχείων του αρχείου \*.xml στο «ΕΡΓΑΝΗ» πρέπει να επιλέξετε τα μενού [ΒΟΗΘΗΤΙΚΑ] >> [Ομαδικές υποβολές] >> [Εισαγωγή από αρχείο].

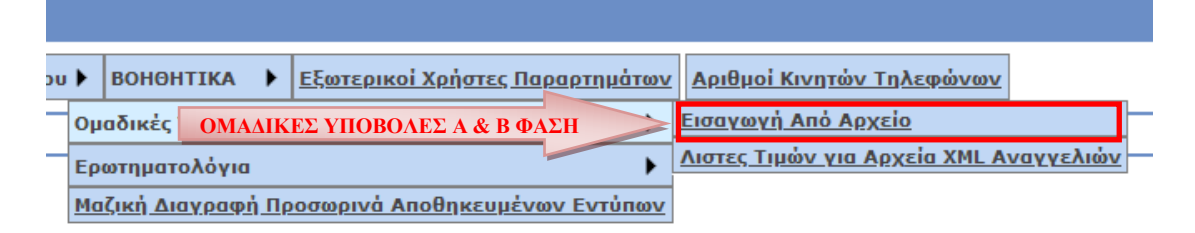

Στο πεδίο [ΕΙΔΟΣ ΚΑΤΑΣΤΑΣΗΣ] επιλέγεται το «ΑΙΤΗΣΗ /ΔΗΛΩΣΗ ΕΝΤΑΞΗΣ ΣΤΟΝ ΜΗΧΑΝΙΣΜΟ «ΣΥΝ-ΕΡΓΑΣΙΑ» **(Α'– ΦΑΣΗ ή Β'ΦΑΣΗ)**», ενώ στη συνέχεια με κλικ στο κουμπί [Επιλογή Αρχείου] ([Browse…]) αναζητιέται στον τοπικό υπολογιστή και επιλέγεται το αρχείο σε μορφή \*.xml. Μετά από κλικ στο κουμπί [Ενημέρωση] το σύστημα αντλεί τα στοιχεία των ομαδικών υποβολών και δημιουργεί αυτόματα προσωρινό/ά έντυπο/α προς υποβολή.

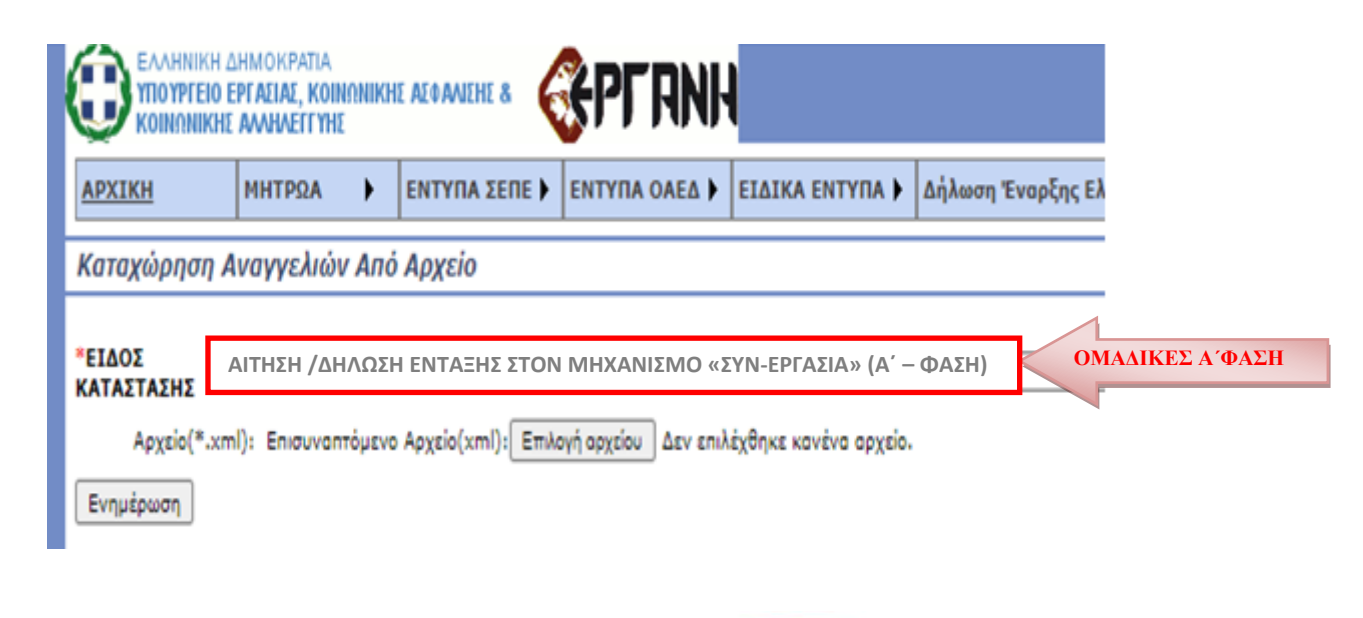

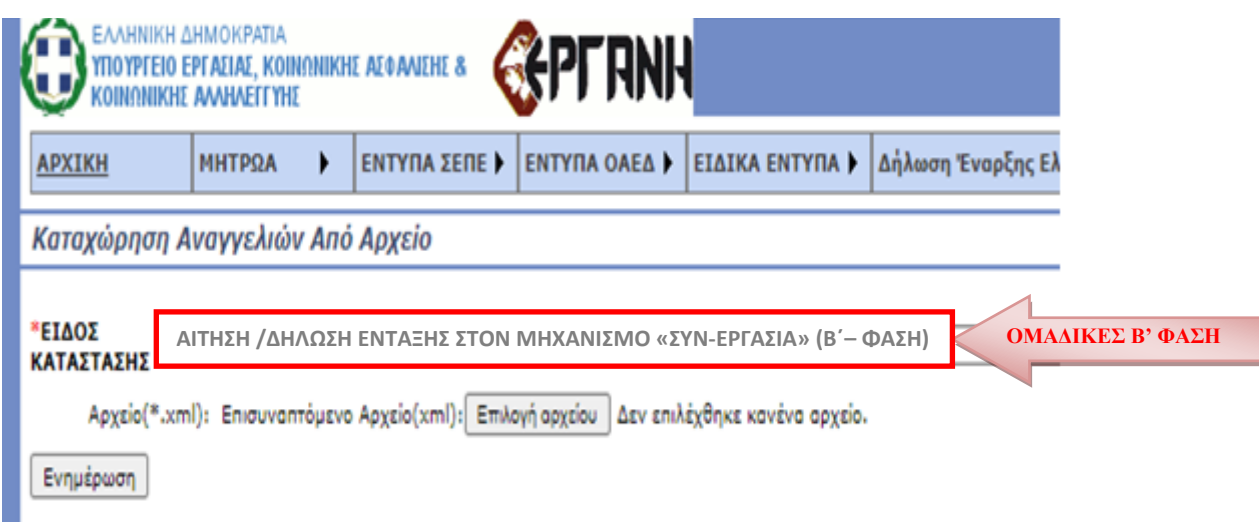

### **Λίστες Τιμών για Αρχείο \*XML**

Παρέχεται η δυνατότητα στην οθόνη του Πληροφοριακού Συστήματος, να επιλέξετε τα μενού [ΒΟΗΘΗΤΙΚΑ] >> [Ομαδικές υποβολές] >> «Λίστες Τιμών για Αρχείο \*XML» και να έχετε την δυνατότητα λήψης (download) των παραμετρικών τιμών για τις Υπηρεσίες ΣΕΠΕ, ΟΑΕΔ, ΚΑΔ, Δ.Ο.Υ. κλπ.

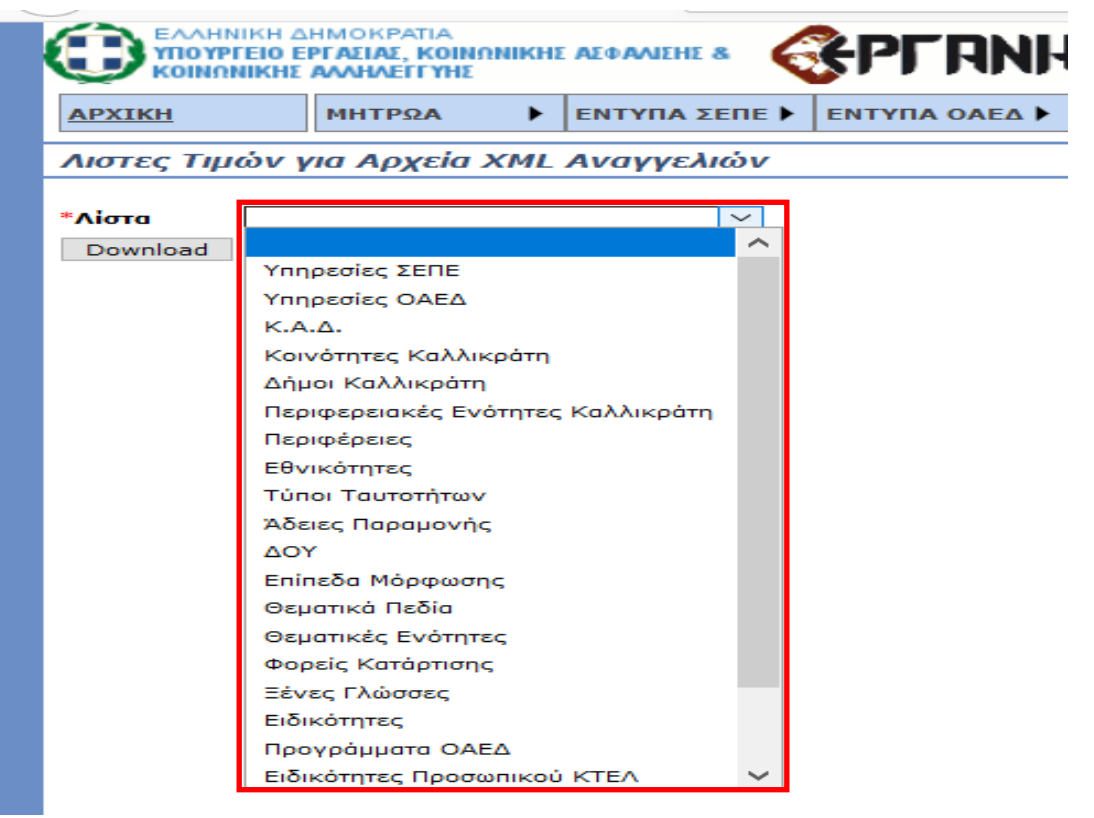

### **Προσοχή!!!:**

Πριν την **οριστική υποβολή απαιτείται επανέλεγχος των δηλωθέντων στοιχείων** δεδομένου ότι, σύμφωνα με το θεσμικό πλαίσιο που αφορά στην ηλεκτρονική υποβολή: Ως ημερομηνία υποβολής του εντύπου θεωρείται η ημερομηνία επιτυχούς ηλεκτρονικής καταχώρησης αυτών στο σύστημα με αυτόματη απόδοση στον αποστολέα - εργοδότη μοναδικού αριθμού πρωτοκόλλου.

Η ορθότητα και η ακρίβεια των στοιχείων που συμπληρώνονται στα πεδία του εντύπου καθώς και η τήρηση των διατάξεων αποτελούν ευθύνη του εργοδότη ή του εξουσιοδοτημένου από αυτόν προσώπου.

Οι εργοδότες φέρουν την ευθύνη για την ορθή συμπλήρωση έγκυρου και ενεργού αριθμού λογαριασμού ΙΒΑΝ καθώς και των λοιπών στοιχείων που αναφέρονται στο ειδικό Έντυπο, στο Πληροφοριακό Σύστημα «ΕΡΓΑΝΗ».

Με την επιφύλαξη τυχόν προστίμων που προβλέπονται από άλλες διατάξεις, στα πρόσωπα που δηλώνουν ψευδή στοιχεία στην αίτησή τους, επιβάλλονται οι κυρώσεις που προβλέπονται από την κείμενη νομοθεσία σε περίπτωση υποβολής ψευδούς δηλώσεως.

Τυχόν αχρεωστήτως καταβληθέντα ποσά καταλογίζονται σε βάρος του ανοικείως λαβόντος, με απόφαση του Υπουργού Εργασίας και Κοινωνικών Υποθέσεων ή του νομίμως εξουσιοδοτημένου από αυτόν οργάνου και εισπράττονται κατά τις διατάξεις του ΚΕΔΕ.

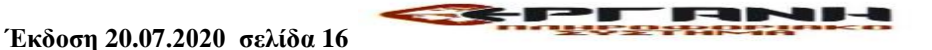